03-016

#### **USE OF TEXT-TO-IMAGE GENERATION MODELS IN CONCEPTUAL PRODUCT DESIGN. A CASE STUDY EMPLOYING MIDJOURNEY**

Calabuig Llamas, Marta <sup>(1)</sup>; Alcaide Marzal, Jorge <sup>(2)</sup>; Diego Más, José Antonio <sup>(2)</sup>

(1) Universitat Politècnica de València, (2) HUMAN-tech - Universitat Politècnica de València

The submitted paper includes a first approach to the use of image generation through text AI technologies as tools for assisting in the search for aesthetic solutions during conceptual design of industrial products. Recently, image generation AI models have undergone a rapid development, becoming accessible to the public and favouring their use in many different disciplines. After an introduction to this type of tools, a case study is carried out on the potential of one of the most used AI models currently, Midjourney, as a tool to stimulate creativity and the rapid representation of ideas. Our goal is to evaluate a possible integration of these generative models in the concept ideation process during design projects.

*Keywords:* computer-aided conceptual design; artificial intelligence; image generators; digital creativity

#### **MODELOS DE GENERACIÓN DE IMÁGENES MEDIANTE TEXTO EN EL DISEÑO CONCEPTUAL DE PRODUCTOS. UN CASO DE ESTUDIO EMPLEANDO MIDJOURNEY**

El trabajo presentado recoge una primera aproximación del uso de las tecnologías de IA centradas en la generación de imágenes mediante texto como herramientas para la búsqueda de soluciones estéticas en el diseño conceptual de productos industriales. Recientemente, las IAs de generación de imagen han experimentado un rápido desarrollo, llegando a convertirse en aplicaciones accesibles al gran público y potenciando su uso en muy diversas disciplinas. Tras una introducción a este tipo de herramientas, se lleva a cabo un caso de estudio sobre el potencial de uno de los modelos de IA más utilizados actualmente, Midjourney, como herramienta para potenciar la creatividad y la representación rápida de ideas. De esta manera, se pretende evaluar una posible integración de estos modelos generativos en el proceso de ideación de conceptos durante los proyectos de diseño.

*Palabras clave:* diseño conceptual asistido por ordenador; inteligencia artificial; generadores de imágenes; creatividad digital

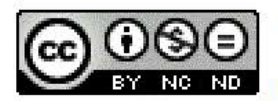

C 2023 by the authors. Licensee AEIPRO, Spain. This article is licensed under a Creative Commons Attribution-NonCommercial-NoDerivatives 4.0 ND International License (https://creativecommons.org/licenses/by-nc-nd/4.0/).

## **1. Introducción**

Pese a que el ordenador ha supuesto una herramienta esencial en el ámbito del diseño de productos prácticamente desde su aparición, su uso en la fase conceptual ha sido durante mucho tiempo más complicado. La propia naturaleza de los problemas conceptuales (elevada incertidumbre, definición imprecisa del problema, amplio rango de soluciones…) hace muy difícil emplear programas CAD tradicionales (Wynne Hsu & Bing Liu, 2000). Numerosos estudios previos han abordado la cuestión del empleo de herramientas computacionales en la fase conceptual del diseño (Abdalla et al., 2021; Horváth, 2000; Shahin, 2008; van Dijk, 1995, Vuletic et al., 2018 ). Progresivamente, el desarrollo de técnicas generativas cada vez más avanzadas ha revertido esta situación (Ekströmer & Wever, 2019). En la actualidad, la integración de tecnologías basadas en IA en la fase conceptual ofrece una vía alternativa para la incorporación de herramientas computacionales de apoyo al diseño (Regenwetter et al., 2021).

El término "inteligencia artificial" hace referencia a la parte de las ciencias de los computadores cuyo objetivo es la creación de sistemas informáticos o máquinas capaces de imitar la inteligencia humana en diferentes tareas. Desde que en los años 50 se comenzara a trabajar en la posibilidad de desarrollar "máquinas pensantes" (TURING, 1950), se han propuesto numerosas definiciones del término. La Comisión Mundial de Ética del Conocimiento Científico y la Tecnología (COMEST) de la UNESCO definió la inteligencia artificial como "*un conjunto de Tecnologías de Información y Comunicaciones (TIC) avanzadas, consistentes en "máquinas capaces de imitar ciertas funcionalidades de la inteligencia humana, incluidas características tales como percepción, aprendizaje, razonamiento, resolución de problemas, interactuación con el lenguaje e incluso producción de trabajos creativos*" (Drnas de Clément, 2022).

Una de las herramientas de IA más populares actualmente son los modelos generativos de imágenes basados en texto. Su desarrollo adquirió un gran impulso con la introducción de un nuevo tipo de modelo denominado Generative Adversarial Networks (GANs), basado en un entrenamiento simultáneo de dos redes que compiten entre sí (Goodfellow et al., 2014). Más tarde, el uso de modelos de difusión (Ho et al., 2020, Sohl-Dickstein et al., 2015) propició un nuevo salto cualitativo en el campo de la imagen de síntesis (Zhou et al., 2021). Estos modelos son capaces de generar imágenes digitales de muy alta calidad a partir de instrucciones en un lenguaje natural.

Los modelos de generación de imagen mediante IA pueden suponer un nuevo camino en el uso del ordenador como soporte creativo a la hora de generar nuevos conceptos. La IA es una tecnología que ha experimentado un gran desarrollo en los últimos años, siendo empleada en una variedad de sectores cada vez mayor (Anantrasirichai & Bull, 2022). Sin embargo, según IBM, aunque la IA representa una gran oportunidad económica actualmente, su aplicación en el entorno empresarial resulta aún limitada (International Business Machines Corporation, 2022). Esto se puede explicar por la falta de habilidades, herramientas o confianza en esta tecnología creciente. Igualmente, existe todavía un bajo número de publicaciones relacionadas con la implementación de estas nuevas herramientas emergentes en distintas disciplinas.

En la actualidad todavía existen escasas aportaciones científicas relacionadas con la aplicación de esta tecnología en el ámbito del diseño. En 2018, Radhakrishnan et al., proponen e implementan un sistema basado en GAN para crear nuevos diseños de automóviles a partir de un boceto sencillo. Este sistema producía imágenes a partir de un solo boceto a las cuales fácilmente se les podía cambiar el color además de crear distintas perspectivas del producto generado. En 2021, Castro Pena et al., plantean el uso de técnicas de IA para solucionar problemas de diseño conceptual en arquitectura. Existen también trabajos relacionados con el diseño de moda como Lomov & Makarov (2019) o Chen et al., (2020), que muestran distintos sistemas que identifican las diversas partes de una prenda de ropa para crear nuevos productos de forma personalizada.

Durante el año 2022 se abrieron al gran público varios modelos de generación de imágenes a partir de texto que provocaron un enorme impacto social y que popularizaron el uso masivo de esta tecnología. DALL-E2 (openai.com, n.d.) (de la compañía OpenAI), Midjourney (midjourney.com, n.d.) (del laboratorio independiente del mismo nombre), y Stable Diffusion (stability.ai, n.d.) (lanzado como *open source* por el consorcio de empresas LMU Munich, Runway, Stability.ai, Eleuther.ai y LAION) fueron algunos de los modelos generativos que impulsaron la accesibilidad de esta herramienta a todo el mundo. Todos ellos están basados en los mencionados modelos de difusión, aunque difieren en su modo y disponibilidad de uso y en la curva de aprendizaje. Stable Diffusion ofrece su ejecución local de forma totalmente gratuita. Esto permite que el usuario tenga un mayor control sobre sus resultados, así como la posibilidad de instalar un considerable catálogo de extensiones dependiendo del objetivo que se tenga a la hora de utilizar la herramienta. Por el contrario, requiere de una potente GPU y gran cantidad de espacio de almacenamiento Tanto Midjourney como DALL-E2 ofrecen su herramienta independientemente del ordenador disponible para el usuario a cambio de una cuota mensual o anual. DALL-E2 hace uso de una interfaz propia donde generar imágenes con rapidez, así como realizar pequeñas modificaciones. Midjourney creó un entorno social donde, por medio del servicio de mensajería instantánea Discord, permite a los usuarios publicar imágenes y tener acceso a aquellas generadas por el resto de las personas

La herramienta seleccionada para elaborar este trabajo fue Midjourney. El objetivo del estudio era realizar un análisis preliminar de la viabilidad del uso estos sistemas tal cual están disponibles como herramientas de apoyo al diseño conceptual de productos. Midjourney presenta una curva de aprendizaje muy poco exigente, genera imágenes de elevada calidad con relativamente poco esfuerzo por parte del usuario y presenta una interfaz de trabajo muy reducida, con la salvedad de tener que emplear necesariamente la plataforma Discord. Por estos motivos se consideró oportuno emplear inicialmente este modelo.

Midjourney funciona a partir de una serie de comandos que indican a la herramienta qué información se está incluyendo. Para obtener las imágenes, el usuario ingresa el comando */imagine* y el conjunto de palabras que describe la idea a representar. Mediante estos resultados se pueden obtener variantes además de poder aumentar la calidad de la imagen seleccionada. Existen otros comandos que facilitan al usuario cambiar la configuración predeterminada o realizar otras tareas útiles como mezclar imágenes u obtener instrucciones a partir de imágenes insertadas.

La rápida popularización de estas herramientas ha favorecido además la aparición de aplicaciones relacionadas con el diseño fuera del ámbito estrictamente académico, tales como la plataforma Vizcom (*Vizcom.Ai*, n.d.) o diversas presentaciones de profesionales del sector que las incorporan en su trabajo (Burgueno, n.d.). Sin embargo, aunque la capacidad de esta tecnología se está demostrando de forma evidente en ámbitos más artísticos y generalistas, la escasez de estudios más directamente relacionados con el diseño industrial hace necesario evaluar el desempeño de la herramienta en este tipo de tareas.

En este sentido, este trabajo presenta un estudio preliminar sobre el uso de las herramientas de generación de imágenes mediante IA en el diseño de conceptos de producto. Como primera aproximación a una investigación posterior más extensa, se plantea un análisis acotado basado en realizar pruebas exploratorias de uso para evaluar su potencial creativo y el nivel de control que ofrece al diseñador. A modo de referencia, emplearemos los requerimientos establecidos en Vuletic et al., (2018) para un sistema computacional de apoyo al diseño conceptual de productos.

Como objetivo inicial se pretende valorar hasta qué punto la herramienta es útil sin necesidad de un entrenamiento específico previo. Para ello, se realiza un análisis básico del rendimiento de uno de los modelos más utilizados actualmente, Midjourney, en tareas sencillas relacionadas con la generación de soluciones formales de producto. El objetivo es realizar una contextualización inicial de este tipo de herramientas en el marco de la exploración formal de conceptos de diseño.

# **2. Material y métodos**

## **2.1. Selección del modelo**

El enorme desarrollo experimentado por este tipo de modelos ha favorecido la aparición de numerosas alternativas con que trabajar, con diferentes limitaciones. Como se ha mencionado en el apartado anterior, los modelos más conocidos son Midjourney, DALL-e y Stable Diffusion, éste último de naturaleza open source. Dado que el objetivo de este primer trabajo se centra en el uso de los modelos en su nivel más básico, sin emplear técnicas de entrenamiento específico ni herramientas complementarias, se optó, como se ha comentado, por utilizar Midjourney en las pruebas a realizar. Se trata de un modelo de funcionamiento muy sencillo, ampliamente utilizado y reconocido por generar imágenes de elevada calidad con relativa facilidad (si bien presenta una tendencia hacia un estilo artístico), lo que nos resultaba de interés para estudiar la adaptación de este tipo de modelos al ámbito del diseño de productos.

## **2.2. Diseño del experimento**

El experimento combinó tres tareas en una sola sesión: observar la capacidad del modelo para generar imágenes variadas que respondan adecuadamente a lo que se le solicita, analizar los resultados de la herramienta en función de la popularidad del producto que se está buscando generar y, por último, representar objetos ya existentes mediante la herramienta para contemplar la variabilidad en las soluciones entregadas.

## PRIMERA PRUEBA

Inicialmente, se realiza una aproximación general para observar el potencial de la herramienta a la hora de generar soluciones formales de productos diversos. Con ese objetivo se emplearon las siguientes instrucciones:

- CASCO DE MOTOCICLETA CON FORMA DE PICO DE PATO. Busca analizar la respuesta del modelo a la hora de integrar dos conceptos distintos. Instrucción: "Photorealistic 3D render of a motorbike helmet that resembles a duck beak on a white background."
- BOTELLA DE CARTÓN. Trata de aplicar texturas o materiales a productos a los que originalmente no pertenecen. Instrucción: "Photorealistic 3D render of a bottle made out of cardboard on a white background."
- ZAPATILLAS NIKE DISEÑADAS POR MCDONALDS. Tiene el objetivo de aplicar estilos o temas específicos a productos. Instrucción: "Photorealistic 3D render of a pair of McDonalds themed Nike running shoes on a white background."

Con estas instrucciones se pretendió generar resultados que analizasen de forma inicial la respuesta de la herramienta durante el diseño de conceptos. Se anotaron los pasos seguidos y se tuvieron en cuenta limitaciones que identificó nuestro equipo. Cada ejercicio finalizó al obtener un resultado que mostrase una respuesta adecuada a la instrucción empleada.

### SEGUNDA PRUEBA

En una segunda fase se lleva a cabo un ejercicio de generación de objetos pertenecientes a un sector seleccionado para observar la respuesta del modelo dependiendo de la popularidad de cada uno de ellos. Esta tarea se basa en la hipótesis de que el modelo de IA responde mejor a tareas sobre conceptos en los que ha sido entrenada de forma más intensa o frecuente. Por ello se buscaba seleccionar un sector muy específico, cuyos productos no aparecieran con mucha frecuencia en la base de imágenes con que se entrenó el modelo. Tras barajar algunas opciones, se escoge el de productos para escalada.

<span id="page-4-0"></span>Dentro de este sector, los productos más populares en función del número de resultados en el buscador Google fueron los pies de gato, la magnesera, y el arnés; por el contrario, los menos populares fueron los mosquetones, el asegurador y la multipresa [\(Figura 1\)](#page-4-0).

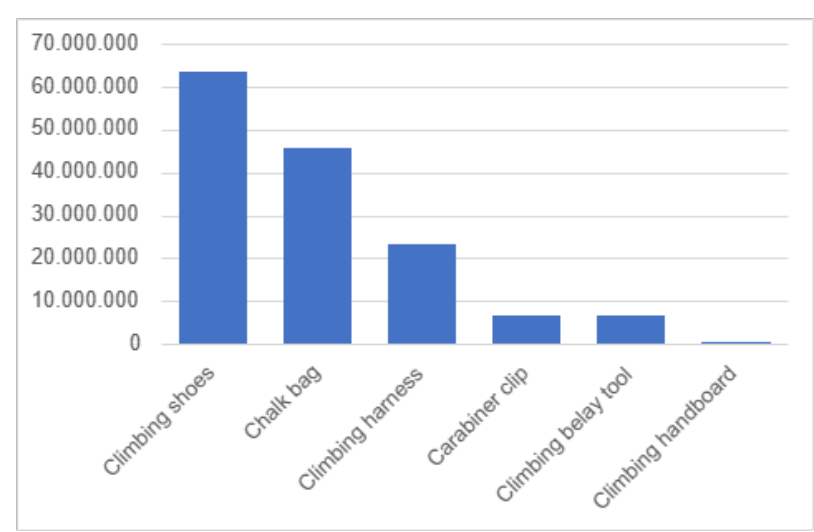

**Figura 1. Resultados de búsqueda en Google de los productos seleccionados.** 

Representación gráfica de los resultados de búsqueda en el explorador Google con los conceptos presentados. El resultado con mayor presencia son los pies de gato, seguido por la magnesera, el arnés de escalada, el mosquetón, el asegurador y, finalmente, la multipresa.

Con objeto de valorar la eficiencia del modelo para representar los distintos productos, se identificaron distintos rasgos característicos de cada uno de ellos:

- Pies de gato: Es un calzado de tamaño pequeño y ligero, que tiene el objetivo de comprimir el pie y enfocar toda la carga corporal en un punto. Están fabricados principalmente con láminas finas de piel, aunque existen modelos de pieles sintéticas. La suela está hecha de goma negra. Esta es fina y de forma curva (puede ser más o menos pronunciada). El tobillo queda libre para facilitar la movilidad del pie. La horma suele ser asimétrica, concentrando la punta hacia la parte interior del pie.
- Mosquetón: Los dos materiales principales son el acero y el aluminio. Su estructura facilita la entrada de la cuerda y, en los mosquetones de seguridad, imposibilita su apertura involuntaria gracias a un cierre de seguridad. Existen tres tipos de cierres: de rosca, automático o de bayoneta. Popularmente suelen tener una parte más ancha donde hace

contacto la cuerda y una de menor tamaño que hace contacto con las chapas metálicas de la pared, aunque existen otros modelos con diseños distintos.

- Arnés de escalada: Tiene tres ajustes: uno en cintura y uno en cada pernera. El punto de anclaje es elevado. El cinturón lumbar dispone de porta-materiales amplios. Tiene un anillo ventral que conecta la cintura con las perneras. Garantiza una correcta sujeción del cuerpo gracias a los agarres de la cintura y de las perneras.
- Multipresa: Láminas rectangulares de tamaño medio fabricadas con resina o madera. Disponen de orificios de distinta profundidad para facilitar el entrenamiento del usuario. Pueden ser fijas o portátiles. Las portátiles hacen uso de una cuerda y un mosquetón para poder colgarla donde sea posible.
- Magnesera: Bolsa textil para transportar magnesio durante el deporte. Constan de una cinta que se ajusta a la cintura durante la escalada o un enchanche que permita añadir la misma. Tienen un cierre por estrangulamiento para evitar la pérdida de material, aunque existe una alternativa que hace uso de imanes.
- Asegurador de escalada: Fabricados con aluminio y acero inoxidable. Se compone de dos partes: una placa lateral móvil que permite colocar la cuerda en el interior de la herramienta y una placa lateral estática que contiene el mecanismo de leva y una empuñadura articulada que asiste a la hora de desbloquear este mecanismo. Existen otros diseños más complejos, aunque son menos populares.

Para cada producto se utilizaron estas instrucciones:

- Pies de gato: "Photorealistic 3D render of a pair of climbing shoes on a white background."
- Mosquetón: "Photorealistic 3D render of a climbing carabiner clip on a white background."
- Arnés de escalada: "Photorealistic 3D render of a climbing harness on a white background."
- Multipresa: "Photorealistic 3D render of a climbing hangboard on a white background."
- Magnesera: "Photorealistic 3D render of a climbing chalk bag on a white background."
- Asegurador de escalada: "Photorealistic 3D render of a climbing belay tool on a white background."

El ejercicio consistió en solicitar al modelo 20 generaciones de cada producto. Posteriormente se analizó cada una de ellas, tratando de identificar los rasgos característicos anteriormente descritos. Esto permite establecer la capacidad del modelo para representar las propuestas del modelo y estudiar la relación entre dicha capacidad y la popularidad de los productos en función de su presencia en la web.

#### TERCERA PARTE

A partir de los resultados anteriores, se seleccionan tres productos con los que realizar la última parte del experimento. Esta última parte pretende analizar la posibilidad de controlar y dirigir los resultados que se desea obtener. El ejercicio consistió en recrear modelos reales mediante las herramientas que ofrece Midjourney. La generación de soluciones por parte del modelo se daba por finalizada cuando el equipo consideraba que la instrucción no podría elaborarse más para llegar a un mejor resultado.

Para analizar los resultados, se realizó una comparativa visual de ambos objetos y se detectaron las diferencias entre el objeto real y el resultado obtenido. Se anotaron las limitaciones o deficiencias observadas y qué objetos estaban más afectados por las mismas.

### **2.3. Creación de la instrucción**

Las instrucciones proporcionan una descripción en forma de texto sobre la imagen que se desea crear. Para introducir una instrucción en el modelo es imprescindible utilizar el comando "/imagine". Pueden ser más sencillas o complejas en función del nivel de exactitud que se desea obtener en los resultados. Así, la instrucción puede abarcar el tema, el medio, el entorno, la iluminación, el color, el estilo o la composición. Toda la información que no se introduzca en la instrucción es aleatoria. Además de la información anterior, se pueden añadir distintos parámetros que pueden cambiar la forma de generarse imágenes en el modelo. Estos comprenden la relación dimensional de la imagen, la selección de la versión a utilizar en el modelo, la variación de la libertad creativa de la herramienta, la importancia que tiene la instrucción sobre la imagen, el uso de valores semilla para mantener la misma estructura en la producción de nuevas imágenes, o las alternativas en la herramienta de "upscale". Los parámetros se añaden al final de la instrucción y se pueden colocar varios a la vez.

Dado que el objetivo de este experimento es ofrecer una aproximación general a la herramienta, las instrucciones utilizadas se limitan a ofrecer el medio, el tema y el fondo deseados. El resto de las características se aceptan como aleatorias y no deben afectar en el análisis de los resultados. La estructura a seguir es la siguiente: "Photorealistic 3D render of a/an (objeto que se quiere obtener) on a white background.".

En la tercera parte del experimento, las instrucciones variaron durante cada ejercicio con el objetivo de realizar modificaciones para llegar a recrear el objeto propuesto de la forma más similar posible. Aun teniendo esto en cuenta, se mantuvo la misma estructura.

## **3. Resultados**

#### **3.1. Primera parte**

<span id="page-6-0"></span>Las imágenes generadas por el sistema se muestran en la [Figura 2.](#page-6-0) Durante este primer ejercicio exploratorio se valoró la capacidad del modelo a la hora de la generar imágenes que satisficiesen los criterios establecidos en la instrucción. Utilizando tan solo los parámetros de /imagine", "/blend", "variations" y "upgrade" se consiguieron resultados que confirman el potencial del modelo a la hora de representar las ideas propuestas.

#### **Figura 2. Generaciones experimentales. Midjourney.**

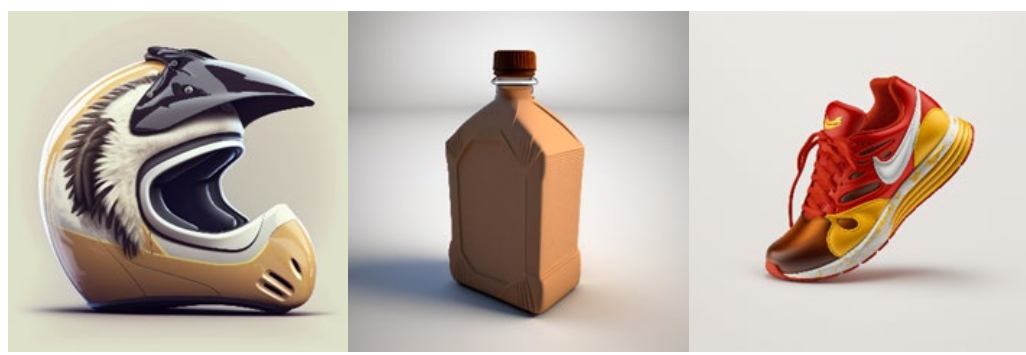

Imágenes generadas por medio del modelo de IA Midjourney a partir de las instrucciones indicadas anteriormente. Se utilizaron los parámetros de imaginar, mezclar, variaciones y mejora de la calidad de la imagen.

Aunque esto era de esperar, se identificaron también algunas limitaciones del modelo, como ciertas dificultades a la hora de colocar materiales en productos a los que generalmente no pertenecen o problemas para representar logotipos o texto.

#### **3.2. Segunda parte**

<span id="page-7-0"></span>Tras la generación de imágenes de los objetos con temática de escalada deportiva, se determinó lo siguiente.

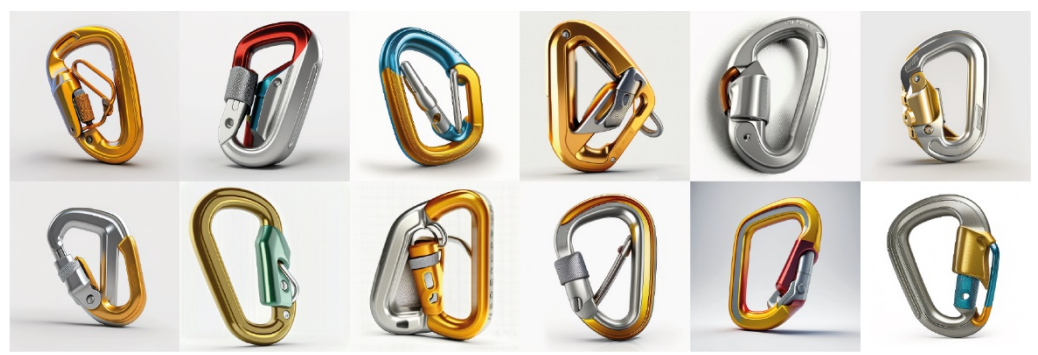

#### **Figura 3. Ejemplo de generaciones mediante Midjourney.**

Ejemplo de resultados obtenidos por medio del modelo de IA Midjourney a partir de las instrucciones indicadas anteriormente. Comprende 12 de los 20 primeros resultados de la instrucción introducida sobre mosquetones.

Los productos con resultados más cercanos a la realidad fueron los pies de gato y la magnesera. Esto puede deberse tanto a que son los dos objetos más utilizados para el deporte de la escalada, como a que su forma es similar a aquellos de otras áreas más comunes como el calzado y los bolsos. Representar estructuras similares a esos productos puede resultar más factible para el modelo ya que es posible que haya sido entrenado con más información al respecto.

En el caso del mosquetón [\(Figura 3\)](#page-7-0), el arnés y el asegurador, el modelo ha sido capaz de representar características básicas del producto como los materiales o la estructura general. Ha encontrado dificultades reproduciendo el mecanismo o el montaje ya que requiere un entendimiento de la funcionalidad del objeto. Aun así, a pesar de que las formas representadas son complejas y no representan la realidad, se puede intuir el objeto que tratan de reproducir.

Finalmente, el objeto en el que se ha obtenido menor eficiencia es la multipresa. Aunque el modelo ha entendido la palabra "hangboard" como una tabla donde el escalador ha de

colgarse, no ha relacionado la instrucción con el objeto real. Es de suponer que la base de datos que utiliza Midjourney no ha sido correctamente entrenada con información sobre la multipresa. En caso de que no fuera posible entrenar el modelo, esto supondría una limitación a la hora de explorar soluciones para productos poco comunes.

En la [Figura 4](#page-8-0) se muestra un resumen del porcentaje de representaciones correctas durante la representación de los productos seleccionados.

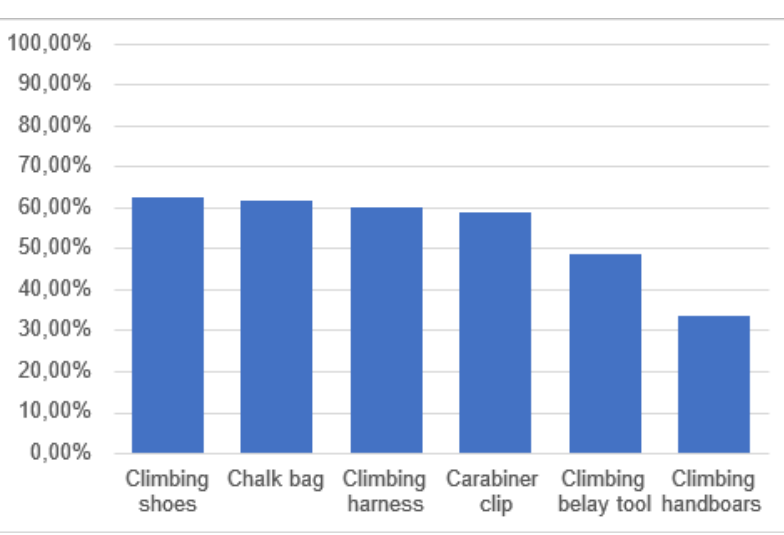

<span id="page-8-0"></span>**Figura 4. Porcentaje de representaciones correctas totales de cada producto generado.**

Esta representación gráfica se basa en la presencia de los rasgos característicos de cada uno de los productos estudiados. Aunque la mayoría ofrecen más del 50% de resultados representados correctamente, siguen estando en un porcentaje bajo. Esto puede deberse a la poca información de la que dispone el modelo sobre los productos utilizados. El orden de mayor número de resultados correctos a menor es el siguiente: pies de gato, magnesera, arnés de escalada, mosquetón, asegurador y miltipresa.

Como se puede observar, existe una relación directa entre la cantidad de representaciones correctas para un producto y la presencia de dicho producto en la red, reflejada por los resultados en el buscador. Los productos se ordenan de la misma forma en ambas gráficas, indicando una relación (aunque todavía no sabemos si correlación) entre la presencia en la web de los objetos y la capacidad de la herramienta para representarlos.

## **3.3 Tercera parte**

A partir de los resultados del anterior apartado, se seleccionaron los productos para la última parte del experimento. Los objetos elegidos fueron el segundo producto mejor representado, la magnesera, para que existiese cierta dificultad a la hora de crear el concepto; un producto que supusiese un término medio, el mosquetón; y la multipresa como elección con mayor dificultad.

A pesar de las limitaciones que presenta Midjourney a la hora de modificar imágenes, algunos de los resultados fueron muy similares a los objetos originales. El objeto con más similitud y menor número de pasos generados fue el mosquetón. Dado que el modelo ya representaba

<span id="page-9-0"></span>correctamente los materiales, al indicarle la forma de manera detallada consiguió crear un resultado muy similar a la realidad [\(Figura 5\)](#page-9-0).

#### **Figura 5 Attache de Petzl y su representación mediante Midjourney.**

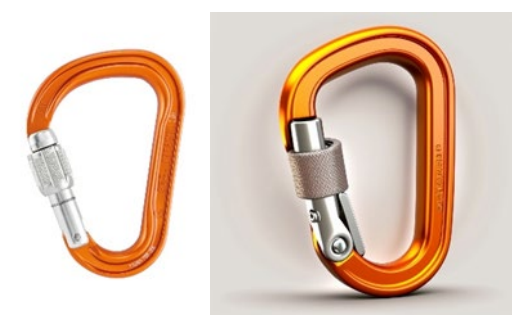

Comparativa entre el producto a representar y el resultado obtenido mediante el modelo generativo Modjourney a partir de instrucciones de texto. El resultado es muy similar al producto original, aunque presenta pequeñas diferencias principalmente en el mecanismo de cierre.

<span id="page-9-1"></span>En el caso de la magnesera, se pudo representar el concepto general de bolsa de un textil naranja rojizo con un bolsillo frontal y cierre por estrangulamiento. Aunque el resultado final no representó con exactitud la realidad [\(Figura 6\)](#page-9-1), se evidenció que el modelo es capaz de generar conceptos que reproduzcan ideas conceptuales de forma rápida.

#### **Figura 6. Sakapoche de Petzl y su representación mediante Midjourney.**

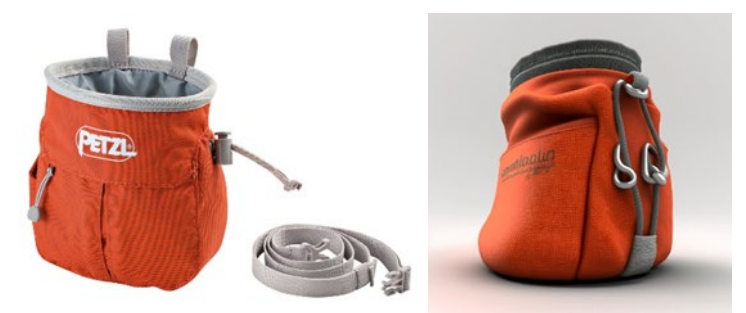

Comparativa entre el producto a representar y el resultado obtenido mediante el modelo generativo Modjourney a partir de instrucciones de texto. El resultado sigue la idea general del producto original, aunque existen grandes diferencias como el tipo de cierre o la estructura del bolsillo frontal.

<span id="page-9-2"></span>Finalmente, para la multipresas se encontraron grandes dificultades durante su recreación. Se partió del concepto de lámina de madera ya que el modelo no fue capaz de distinguir el concepto de "hangboard". Se especificaron las posiciones y los tamaños de las ranuras no pasantes pero dado que Midjourney no comprende la semántica de una frase, sino que solo identifica las palabras a partir de un orden y sus píxeles correspondientes, la herramienta no fue capaz de crear algo similar al producto original [\(Figura 7\)](#page-9-2).

#### **Figura 7. Egurre Basati de Decathlon y su representación mediante Midjourney.**

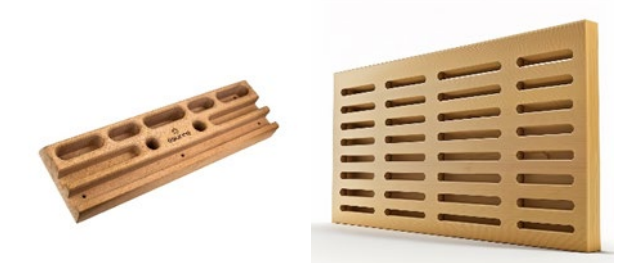

Comparativa entre el producto a representar y el resultado obtenido mediante el modelo generativo Modjourney a partir de instrucciones de texto. El resultado no es capaz de representar correctamente el producto original. Tanto las dimensiones como el número y la forma de las ranuras son distintos.

## **4. Conclusiones**

Aunque este trabajo no perseguía realizar una investigación profunda sobre las posibilidades que ofrece IA en el sector del diseño, se ha podido constatar el potencial que ofrece como herramienta de asistencia para el diseño conceptual de productos industriales. Hay que recordar que el experimento se ha desarrollado con un modelo de IA en su estado más básico, es decir, sin posibilidad de entrenamiento específico ni uso de herramientas complementarias que faciliten o guíen el proceso creativo. Pese a ello, se ha observado que esta tecnología ofrece las siguientes fortalezas, relacionadas con los requisitos que debe cumplir un sistema de ayuda al diseño conceptual establecidos en (Vuletic et al., 2018):

- Velocidad de generación de imágenes, que ofrece la creación de nuevos conceptos de forma rápida para complementar el pensamiento natural del diseñador;
- Estimulación creativa, proporcionando representaciones visuales rápidas mediante simples instrucciones;
- Reducción de problemas tales como el temor por parte del diseñador a no crear bocetos de alta calidad o el tiempo excesivo dedicado tanto a la práctica de la habilidad como a la propia representación del concepto de forma que tenga un alto nivel comunicativo (Veisz et al., 2012).

Pese a lo satisfactorio de los resultados, hay que considerar las limitaciones que implica un estudio de tipo preliminar como el que se aporta. En primer lugar, se trata de un experimento exploratorio sobre las capacidades de la herramienta. Para validar su uso en un contexto más aproximado al de las tareas reales de diseño, sería deseable plantear experimentos de usuario, con un mayor número de personas con distinto nivel de experiencia y con una cierta variedad tanto en los productos como en los modelos de IA utilizados. Parece importante realizar una comparativa de distintos modelos generativos para obtener una mayor información acerca del potencial del uso de esta herramienta en el proceso de diseño.

Por otra parte, se requieren estudios específicos que investiguen más a fondo la influencia del uso de los modelos de IA como apoyo durante la ideación de conceptos. Se desconoce la forma en que el uso de esta tecnología puede afectar el rendimiento creativo del diseñador, así como de qué manera se deberán adaptar los procesos actuales para incorporar estas nuevas herramientas de la forma más eficiente. Incorporar profesionales de distintos sectores en los estudios sería también conveniente para identificar variantes de uso según disciplinas.

Además, es importante identificar posibles mejoras de este tipo de herramientas, no sólo para facilitar su uso durante el proceso de diseño, sino también para obtener resultados más útiles en el mismo. Algunos de los elementos que requieren mayor atención, a tenor de las pruebas realizadas, tienen que ver precisamente con la capacidad de interacción entre el diseñador y el modelo. Aunque el modelo ha mostrado una elevada capacidad de representar imágenes, el entrenamiento previo específico afecta de forma directa a la posibilidad de obtener buenos resultados. Por ello, se contempla en futuros trabajos el estudio de entrenamientos específicos orientados a incorporar conceptos relativos al ámbito del diseño en modelos de IA.

# **5. Referencias.**

Abdalla, S. B., Rashid, M., & Ara, D. R. (2021). Plausibility of CAAD in Conceptual Design: Challenges in Architectural Engineering for Early-Stage Digital Design Tools. *Journal of Architectural Engineering*, *27*(2), 04021004. https://doi.org/10.1061/(ASCE)AE.1943-5568.0000457

Anantrasirichai, N., & Bull, D. (2022). Artificial intelligence in the creative industries: a review. *Artificial Intelligence Review*, *55*(1), 589–656. https://doi.org/10.1007/s10462-021-10039-7

Burgueno, R. (n.d.). *Using Stable Diffusion for Design Ideation - YouTube*. Retrieved April 19, 2023, from https://www.youtube.com/watch?v=Wu3RoNB6-3E

Castro Pena, M. L., Carballal, A., Rodríguez-Fernández, N., Santos, I., & Romero, J. (2021). Artificial intelligence applied to conceptual design. A review of its use in architecture. *Automation in Construction*, *124*, 103550. https://doi.org/10.1016/J.AUTCON.2021.103550

Chen, L., Tian, J., Li, G., Wu, C. H., King, E. K., Chen, K. T., Hsieh, S. H., & Xu, C. (2020). TailorGAN: Making user-defined fashion designs. *Proceedings - 2020 IEEE Winter Conference on Applications of Computer Vision, WACV 2020*, 3230– 3239. https://doi.org/10.1109/WACV45572.2020.9093416

Drnas de Clément, Z. (2022). Inteligencia artificial en el Derecho Internacional, Naciones Unidas y Unión Europea. *Revista Estudios Jurídicos. Segunda Época*, *22*. https://doi.org/10.17561/REJ.N22.7524

Ekströmer, P., & Wever, R. (2019). "Ah, I see what you didn't mean" Exploring Computer Aided Design tools for design ideation. *Https://Doi.Org/10.1080/14606925.2019.1595031*, *22*(sup1), 1883–1897. https://doi.org/10.1080/14606925.2019.1595031

Goodfellow, I. J., Pouget-Abadie, J., Mirza, M., Xu, B., Warde-Farley, D., Ozair, S., Courville, A., & Bengio, Y. (2014). *Generative Adversarial Networks*. http://arxiv.org/abs/1406.2661

Ho, J., Jain, A., & Abbeel, P. (2020). Denoising Diffusion Probabilistic Models. *ArXiv*.

Horváth, I. (2000). Conceptual design: inside and outside. *Proceedings of the 2nd International Seminar and Workshop on Engineering Design in Integrated Product*, 63–72. https://scholar.google.com/scholar\_lookup?title=Conceptual design%3A inside and outside&publication\_year=2000&author=I. Horváth

International Business Machines Corporation. (2022). *From Roadblock to Scale: The Global Sprint Towards AI*. https://www.ibm.com/blogs/think/2020/01/ai-in-2020 from-experimentation-to-adoption/

Lomov, I., & Makarov, I. (2019). Generative Models for Fashion Industry using Deep Neural Networks. *2nd International Conference on Computer Applications and Information Security, ICCAIS 2019*. https://doi.org/10.1109/CAIS.2019.8769486

midjourney.com. (n.d.). *Midjourney.com*. Retrieved May 25, 2023, from https://www.midjourney.com/home/?callbackUrl=%2Fapp%2F

- openai.com. (n.d.). *DALL·E 2*. Retrieved May 25, 2023, from https://openai.com/product/dall-e-2
- Radhakrishnan, S., Bharadwaj, V., Manjunath, V., & Srinath, R. (2018). Creative intelligence – Automating car design studio with generative adversarial networks (GAN). *Lecture Notes in Computer Science (Including Subseries Lecture Notes in Artificial Intelligence and Lecture Notes in Bioinformatics)*, *11015 LNCS*, 160–175. https://doi.org/10.1007/978-3-319-99740-7\_11
- Regenwetter, L., Nobari, A. H., & Ahmed, F. (2021). *Deep Generative Models in Engineering Design: A Review*. http://arxiv.org/abs/2110.10863
- Shahin, T. M. M. (2008). Computerizing Conceptual Design without Hindering Creativity. *Computer-Aided Design & Applications*, *5*(4), 548–556. https://doi.org/10.3722/cadaps.2008.548-556
- Sohl-Dickstein, J. N., Weiss, E. A., Maheswaranathan, N., & Ganguli, S. (2015). Deep Unsupervised Learning using Nonequilibrium Thermodynamics. *ArXiv*.
- stability.ai. (n.d.). *Stable Diffusion*. Retrieved May 25, 2023, from https://stability.ai/blog/stable-diffusion-public-release
- TURING, A. M. (1950). I.—COMPUTING MACHINERY AND INTELLIGENCE. *Mind*, *LIX*(236), 433–460. https://doi.org/10.1093/MIND/LIX.236.433
- van Dijk, C. G. C. (1995). New insights in computer-aided conceptual design. *Design Studies*, *16*(1), 62–80. https://doi.org/10.1016/0142-694X(95)90647-X
- Veisz, D., Namouz, E. Z., Joshi, S., & Summers, J. D. (2012). Computer-aided design versus sketching: An exploratory case study. *Artificial Intelligence for Engineering Design, Analysis and Manufacturing: AIEDAM*, *26*(3), 317–335. https://doi.org/10.1017/S0890060412000170
- *Vizcom.ai*. (n.d.). Retrieved April 19, 2023, from https://www.vizcom.ai/
- Vuletic, T., Duffy, A., Hay, L., McTeague, C., Pidgeon, L., & Grealy, M. (2018). The challenges in computer supported conceptual engineering design. In *Computers in Industry* (Vol. 95, pp. 22–37). Elsevier B.V. https://doi.org/10.1016/j.compind.2017.11.003
- Wynne Hsu, & Bing Liu. (2000). *COMPUTER-AIDED DESIGN*. www.elsevier.com/locate/cad
- Zhou, R., Jiang, C., & Xu, Q. (2021). A survey on generative adversarial network-based text-to-image synthesis. *Neurocomputing*, *451*, 316–336. https://doi.org/10.1016/j.neucom.2021.04.069